## **How to Access Your ILA Journals Online From Your Desktop**

There are two ways to access your ILA journals online, and we've outlined both of them below. Each path will lead you to your content, but for a more personalized approach, follow the steps of Option 1.

## **Option 1:**

Go to [literacyworldwide.org](https://www.literacyworldwide.org/) and sign in at the top of the page with your ILA username and password:

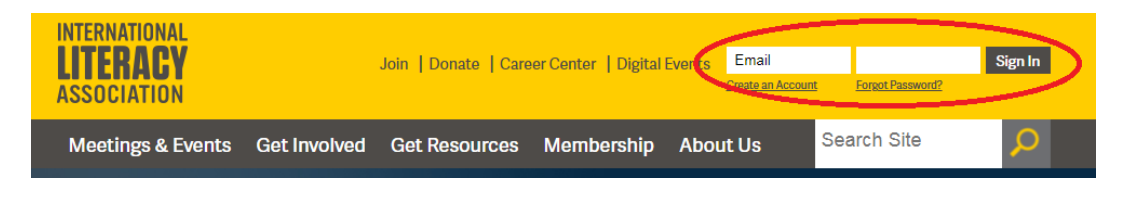

Once you're logged in, click **My ILA Resources** at the top left of the page, which will take you to your personalized account page:

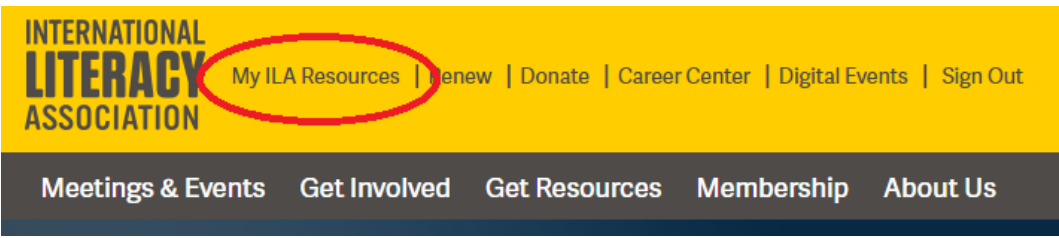

Scroll down to view your subscriptions under **My Journals**. Click the journal you'd like to view, which will redirect you to the digital version of your journal on the Wiley Hub, hosted by Wiley Online Library:

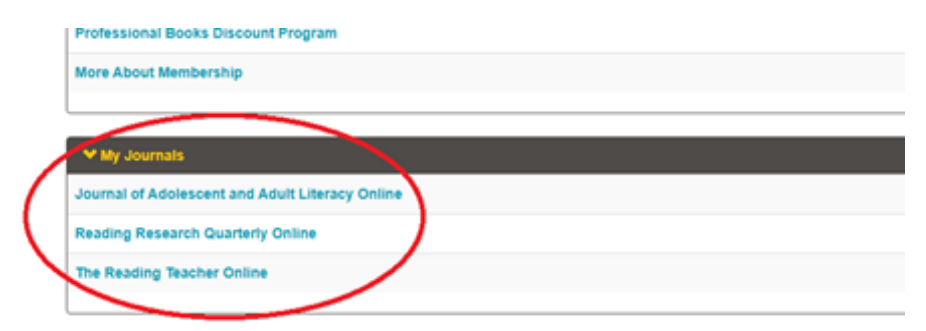

From here, you'll be able to access your journal content immediately. You can view recently published, most cited, and most accessed content, or view the entire current issue by clicking on the current issue cover or volume and issue number on the right side of the page. (**Please note: You don't need to log in again on the Wiley Online Library site!**)

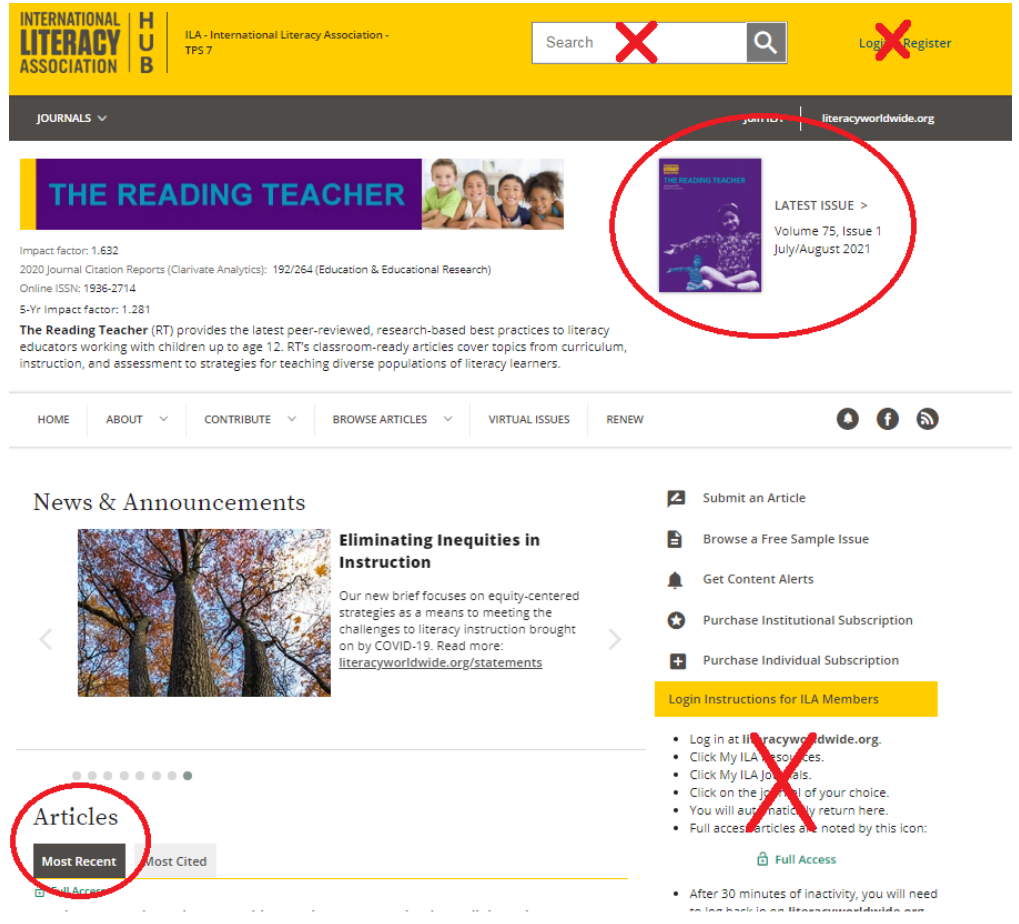

To double check to see if you have full access to an article, look here:

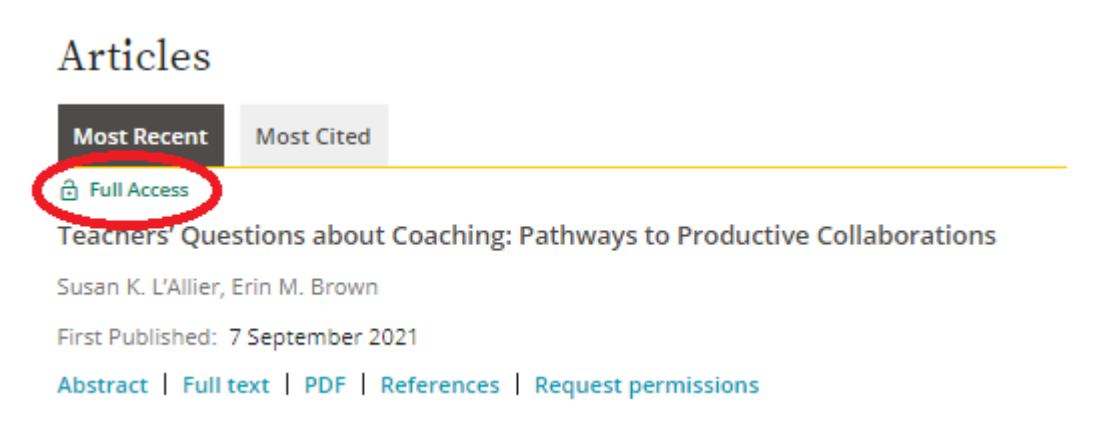

Please note: After 30 minutes of inactivity on the Wiley Hub, you will automatically be logged out and will have to log back in. The best way to do this is to go back to your **My Account** page on [literacyworldwide.org.](https://www.literacyworldwide.org/)

## **Option 2:**

Go to [literacyworldwide.org](https://www.literacyworldwide.org/) and sign in at the top of the page with your ILA username and password:

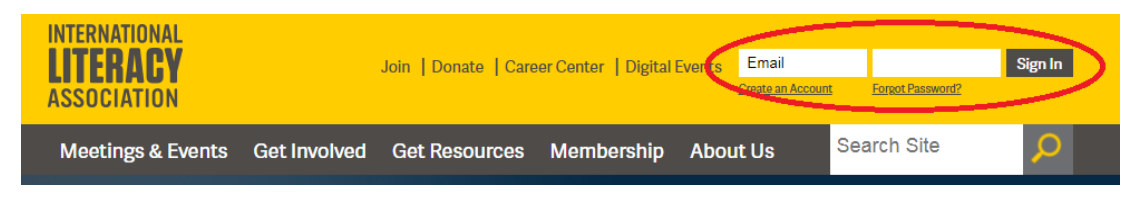

Click **Get Resources** and then **Journals** from the drop-down menu:

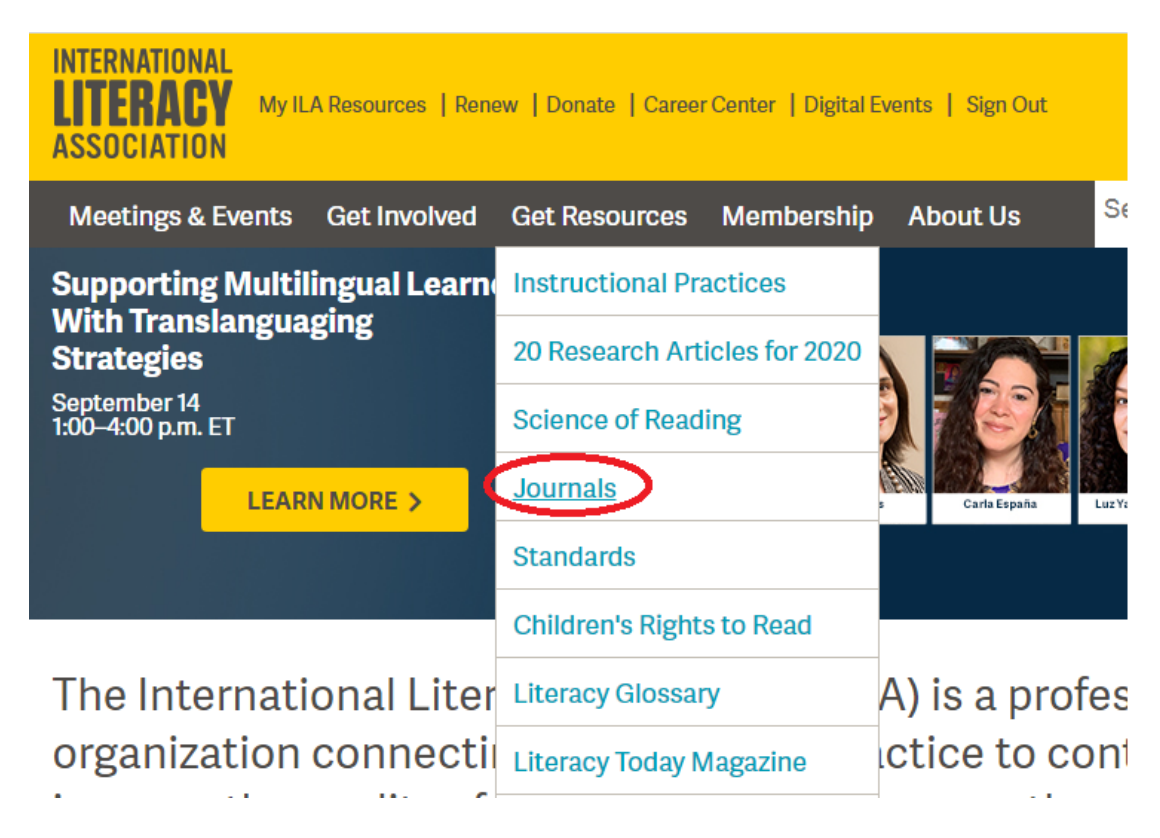

Look for the title(s) to which you subscribe on the **Journals** page. (If you are not signed in, there will be a message asking you to sign in, which you can do at the top of the page.) Click **Read My Journal**.

## **The Reading Teacher**

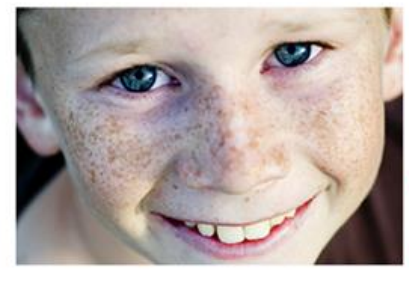

The most popular journal for educators of literacy learners up to age 12, offering highquality, evidence-based teaching tips and ideas plus the teacher perspective.

Get the free sample issue now, then learn more about subscription options and pricing.

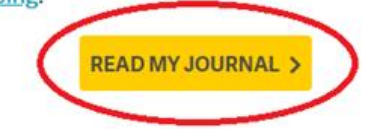

You will be redirected to the Wiley Hub, hosted by Wiley Online Library. From here, you'll be able to access your journal content immediately. You can view recently published, most cited, and most accessed content, or view the entire current issue by clicking on the current issue cover or volume and issue number on the right side of the page. (**Please note: You don't need to log in again on the Wiley Online Library site!**)

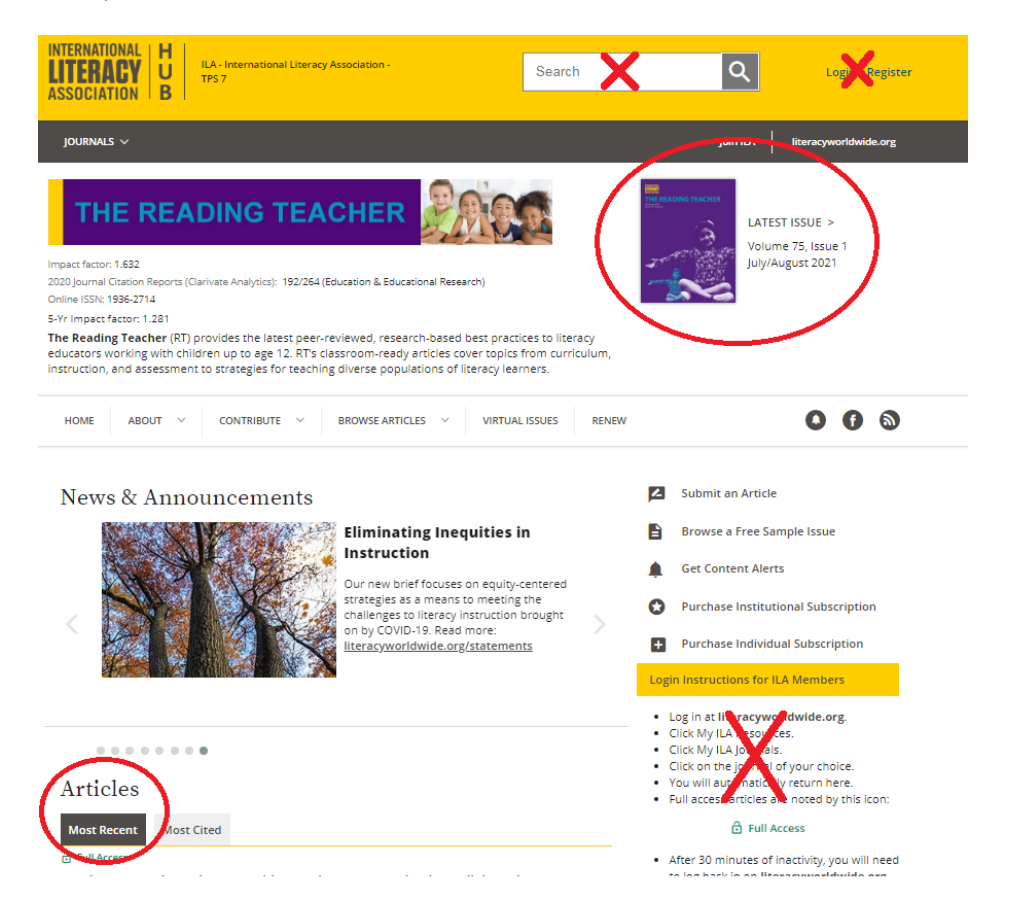

To double check to see if you have full access to an article, look here:

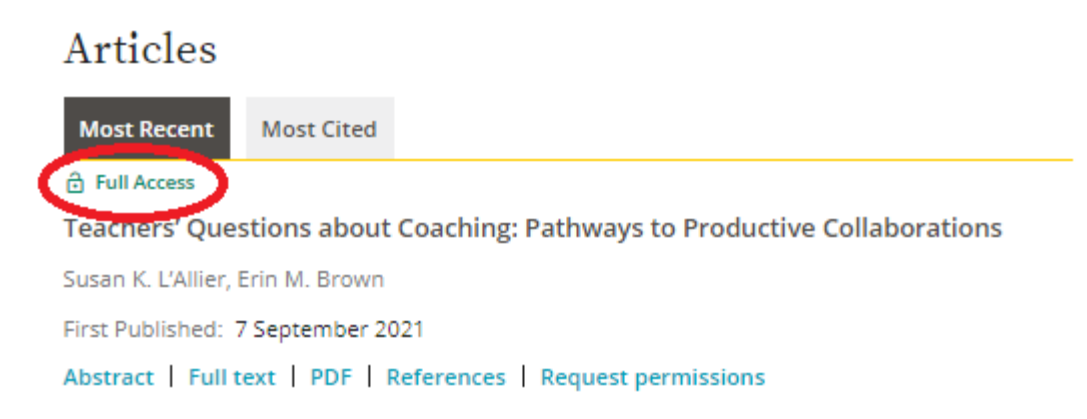

Please note: After 30 minutes of inactivity on the Wiley Hub, you will automatically be logged out and will have to log back in. Go back to the **Journals** page on [literacyworldwide.org](https://www.literacyworldwide.org/) (make sure you are still logged in) and click on your journal again to continue.